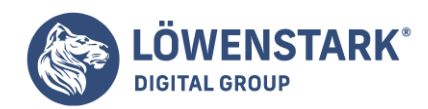

# **Google-Tools**

Stand: 15.08.2022

#### **Das Unternehmen Google ist bei vielen Menschen vor allem durch seine [Suchmaschine](https://www.loewenstark.com/wissen/suchmaschinen) bekannt. Dort finden Nutzer Antworten zu den unterschiedlichsten Fragen und bekommen Websites zu bestimmten Themen angezeigt. Pro Tag verzeichnet der Dienst ungefähr 5,5 Milliarden Anfragen weltweit.**

Die Firma besitzt allerdings noch **weitere Services**. Sie helfen nicht nur dabei, den Alltag zu vereinfachen, sondern lassen sich auch für Marketingzwecke nutzen. Das betrifft besonders die Webmaster-Tools.

## Überblick über die meistgenutzten Google-Tools für Webmaster

Zu den bekanntesten Tools im Allgemeinen zählen Dienste wie **Google Maps**, bei dem Anwender Landkarten ansehen und Fahrtrouten bestimmen, oder der **Google Übersetzer**, der Begriffe aus über 100 Sprachen übersetzt. Sie sind für das tägliche Leben gedacht. Daneben gibt es ebenso **spezielle Google-Tools**, die sich eher an Administratoren einer Website richten. Im Gegensatz zu den erstgenannten Tools beschäftigen sie sich mit der **Nutzung der Suchmaschine** an sich, damit Seitenbetreiber daraus Handlungen für ihre Website ableiten können.

### Google Ads

Jede Person, die schon einmal etwas mithilfe der Google-Suchmaschine recherchiert hat, ist vermutlich darauf aufmerksam geworden: Suchergebnisse, die mit dem Beisatz "Anzeige" markiert sind. Sie stellen die ersten Treffer in der Ergebnisliste und beworbene Beiträge dar. Marketingmanager schalten mithilfe von Google Ads **Werbung**. Sie äußert sich in Form von Einträgen, die der Algorithmus bevorzugt behandelt. Unternehmen bezahlen das Google-Tool folglich, um ganz oben in den SERPs aufzutauchen.

Die Einblendung ist an die verwendeten Keywords gekoppelt. Daher finden die Nutzer Anzeigen, die zu ihrem Suchbegriff passen. Die Wahrscheinlichkeit ist entsprechend hoch, dass sie diese lesen und anklicken. Nach einem ähnlichen Prinzip funktioniert die Hervorhebung bei Google Maps. Dort werden dem Suchenden Geschäfte oder Dienstleister, die eine Ad über Google geschaltet haben, standortabhängig zuerst angezeigt. Sie sind ebenfalls als solche markiert.

Gerade im **SEA-Bereich**, also der Suchmaschinenwerbung, ist **Google Ads** ein **gängiges Tool**, um den Kunden mehr [Reichweite](https://www.loewenstark.com/wissen/reichweite/) zu ermöglichen. Das Budget wird auf einen Monat berechnet und kann flexibel geändert werden. Die Unternehmen legen dabei den **Höchstbetrag** fest, der nicht überschritten wird. Zudem zählt die **Interaktion** der Personen. Erst, wenn sie über die Werbeanzeige auf eine Website weitergeleitet werden oder anderweitig damit interagieren, zahlen die Seitenbetreiber. Außerdem passen die Kampagnenmanager leicht den **Radius** an, in dem Google die Werbeanzeige darstellen soll.

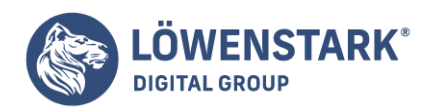

## Google Trends

Die Suchmaschine ist nicht nur relevant für den Nutzer, der sich über einen Sachverhalt informieren möchte oder nach spezifischen Produkten sucht. Die eingegebenen Begriffe sind auch für Google selbst interessant. Durch das Nutzerverhalten ist das Unternehmen in der Lage, ein **Profil** zu erstellen und Rückschlüsse auf die **Interessen** des Anwenders zu ziehen. Des Weiteren kann es ermitteln, ob zu einem bestimmten Zeitpunkt mehrere Personen in einer Region nach den gleichen Begriffen gesucht haben. Daraus kann der Dienst **Tendenzen** ableiten und **beliebte Schlagworte** selektieren.

Die stichprobenartigen Analyseergebnisse werden anschließend in den **Google Trends anonym** abgebildet. Das Tool bietet unterschiedliche Arten, wie sich die Ausprägungen darstellen und gruppieren lassen:

- Listen mit aktuellen Trendentwicklungen
- Zeitliche Verläufe über mehrere Jahre, wie oft ein Suchbegriff gegoogelt wurde, auch im Vergleich zu ähnlichen Begriffen
- Geographische Übersichten, in welchen Ländern die Einwohner ein bestimmtes Keyword gesucht haben
- Gegenüberstellungen zweier Suchbegriffe, beispielsweise anhand des [Suchvolumens](https://www.loewenstark.com/wissen/suchvolumen/) innerhalb eines Landes
- Jahresrückblicke über die meistgesuchten Begriffe

Im **Online-Marketing** helfen Trends dabei, **wichtige Keywords** für die [Suchmaschinenoptimierung](https://www.loewenstark.com/ratgeber/seo-ratgeber/suchmaschinenoptimierung/) zu finden. Passt ein beliebter Begriff zu den Produkten oder Dienstleistungen eines Kunden, verwendet der Webmaster ihn als weiteres Keyword, um die Website zu optimieren. In diesem Zusammenhang können Firmen gegebenenfalls darüber nachdenken, ihren Service zu erweitern, wenn ähnliche Produkte, die zu ihren Angeboten passen, in den Trends sind.

Durch die geographische Aufteilung kann ein Projektmanager zudem ablesen, in welchen **Gebieten** sich Werbung für die Website lohnt, weil dort das Interesse entsprechend hoch ist.

[Alles rund um Google Trends](https://www.loewenstark.com/wissen/google-trends/)

## Google Search Console

Im Bereich der **Suchmaschinenoptimierung** ist die **Google Search Console** ein wichtiger Bestandteil. Dort sehen Webmaster, wie gut eine Seite in den Suchergebnissen performt. Darüber hinaus zeigt das Google-Tool an, über welche Begriffe Personen auf die Website aufmerksam werden. Früher war das Tool unter dem Namen "Google Webmaster Tools" bekannt.

Das Tool ist gleichzeitig der **Speicherort** all der Daten, die der Dienst zum Crawlen benötigt. Dort platzieren Websitebetreiber unter anderem ihre [Sitemap](https://www.loewenstark.com/wissen/sitemap/) und bessern mögliche Fehler aus. Google listet

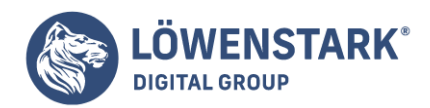

außerdem auf, welche Websites eine Weiterleitung zu der Website eingebaut haben, was ebenfalls für das Disavow Tool relevant ist. Umgekehrt liefert die Google Search Console Informationen darüber, auf welche Weise der Algorithmus die Domain indexiert. Das Tool ist nicht erforderlich für einen Platz in den SERPs, aber erleichtert Projektmanagern die Optimierung, um dort auf den vorderen Seiten angezeigt zu werden.

[Alles rund um die Google Search Console](https://www.loewenstark.com/wissen/google-search-console/)

#### Google Disavow Tool

Auf ihrer Website haben Betreiber die Option, mithilfe von Links auf Unterseiten zu verweisen. Dadurch finden sich die Nutzer auf der Seite zurecht und springen bequem hin und her. Darüber hinaus ist es möglich, auf andere Websites hinzuweisen. So kreieren Administratoren einen **Backlink** für die entsprechende URL. Dies trägt zusätzlich zum Komfort der Leser bei, da sie bei Bedarf weitergeleitet werden. Umgekehrt kreieren fremde Seitenbesitzer Backlinks für die konkrete Website, wenn sie sie verlinken.

Jede Website hat einen sogenannten **[Domain Trust](https://www.loewenstark.com/wissen/domain-trust/)**, der bei der Bewertung der Relevanz durch Google eine Rolle spielt. Der **Vertrauensindikator** sorgt dafür, dass der Algorithmus eine Seite weiter oben in den SERPs rankt, wenn sie vertrauenswürdig erscheint. Dementsprechend hat sie weniger Relevanz für die Suchmaschine, wenn dem nicht der Fall ist. Backlinks sind zwar nicht der ausschlaggebende Grund für das Vertrauen, sie wirken sich jedoch stark darauf aus. Da jeder Seitenbetreiber Backlinks setzen kann, sind nicht unbedingt alle wohlwollend. So ist es ebenfalls möglich, dass **zwielichtige Websites** eine Seite verlinken.

Für die Rangfolge in den SERPs ist es wichtig, dass die betreute Website eine **hohe Vertrauenswürdigkeit** hat. Ein Indikator für die Verwendung schädlicher Backlinks ist beispielsweise, dass die Domain nicht mehr so weit oben wie gewöhnlich in den Suchergebnissen erscheint oder trotz aller Bemühungen als nicht sehr relevant angesehen wird. Entdecken Seitenbetreiber eine konkrete Website in ihrem **Linkbericht**, mit der sie nicht in Verbindung stehen möchten, haben sie mit dem **Google Disavow Tool** die Option, den Backlink für ungültig zu erklären und sich so von ihm zu distanzieren.

Sobald sich die Projektleiter in der Google Search Console angemeldet haben, navigieren sie zum Disavow Tool. Dort können sie eine .txt-Datei hochladen, in der sie die entsprechenden Domains vermerken. Dabei gibt es einiges zu beachten. Google selbst merkt an, dass Betroffene den Dienst nur nutzen sollten, wenn die fremde Website den Link trotz Aufforderung nicht entfernt, da die Verwendung des Tools einen **enormen Eingriff** darstellt.

[Alles rund um das Google Disavow Tool](https://www.loewenstark.com/wissen/google-disavow-tool/)

#### Google Analytics

**Google Analytics** ist, wie der Name schon vermuten lässt, ein **Analysetool**, das Administratoren für sich

**Löwenstark Digital Group GmbH Geschäftsführung:** Hartmut Deiwick • Gerichtsstand: AG Braunschweig • Registernummer: HRB 205088 • Ust-IdNr.: DE 250 332 694 • St.-NR.: 14/201/16808 **Bankverbindung:** Volksbank Braunschweig • IBAN: DE61 2699 1066 185 2167 000 • BIC: GENODEF1WOB

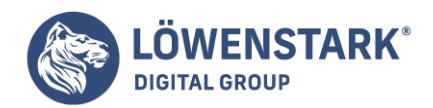

nutzen können. Anhand verschiedener Graphen und Übersichten erfahren sie, wie sich ihre Kunden auf ihrer Website verhalten. Neben der kostenlosen Version gibt es ebenfalls eine kostenpflichtige, die die Daten weiter aufbereitet.

Dabei informiert sie das Google-Tool über Fakten, beispielsweise **aktive Nutzerzahlen**, die **Ladegeschwindigkeit** der Seite oder die **Quellen**, von denen die Nutzer kommen. Besonders im Marketingbereich erkennen Manager dadurch, wie erfolgreich **Werbekampagnen** sind.

Verknüpfen Webmaster das Tool mit [Google Ads,](https://www.loewenstark.com/wissen/google-ads/) können sie ihre Werbestrategie bequem anpassen. Dadurch finden sie die Zahl der Anwender heraus, die auf die beworbenen Links geklickt und mit der Seite interagiert haben (Post Click Conversion). Sie können auch weitere Tools einbinden.

[Alles rund um Google Analytics](https://www.loewenstark.com/wissen/google-analytics/)

## Google Shopping

Suchen Nutzer über die Suchmaschine von Google nach Produkten, haben sie nicht nur die Möglichkeit, in den Suchergebnissen danach zu schauen. Mit **Google Shopping** bietet das Unternehmen eine **eigene Website** für das Google-Tool an. Die Produkte werden dort nach verschiedenen **Kategorien** gruppiert. Dort listet Google nicht nur die Websites auf, sondern zeigt zudem die Produktbilder und den Kaufpreis sowie die Versandkosten an. Dadurch nimmt der Nutzer auf einen Blick alle relevanten Infos wahr. So fällt ein **Preisvergleich** deutlich leichter.

Daneben gibt es in den SERPs einen eigenen Reiter, der mit "Shopping" betitelt ist. Er befindet sich in der Leiste, in der ebenso andere Tools ausgewählt werden können. Enthalten die Suchbegriffe käufliche Waren und steht das Erwerben im Vordergrund, wird der Reiter vom Algorithmus weit vorn angezeigt. Der Dienst stellt die Waren auf die gleiche Weise dar. Eine dritte Variante des Google-Tools ist das **Einbinden** ausgewählter Ergebnisse **in die SERPs**. Sie erscheinen oberhalb der ersten Suchtreffer in einer separaten Box.

In allen Fällen nimmt der Algorithmus die Auflistung erneut nach **Relevanz** für den Nutzer vor. Wichtig ist dabei, dass die Daten des Datenfeeds die Darstellung der ausgespielten Produkte steuern, nicht die Keywords. Hierunter fällt beispielsweise der Titel, ein Link des Produktbildes oder der Zustand der Ware. Um also bevorzugt angezeigt zu werden, können Kampagnenmanager die **Daten optimieren**. Weitere Infos dazu finden sich im Artikel zu Google Shopping.

Neben der klassischen Optimierung können Anbieter ihre Waren ebenfalls **bewerben**. Dadurch tauchen die beworbenen Produkte noch über den vom Algorithmus ausgewählten Ergebnissen auf, sofern sie zu den Suchbegriffen passen. Sie werden mit der Bezeichnung "Anzeige" kenntlich gemacht. Dementsprechend ist das Google-Tool durch die **schnelle und transparente Informationsweitergabe** für Verkäufer sehr lukrativ. Anstatt sich durch die Links in den SERPs zu klicken, kann sich ein Kaufinteressent umgehend einen Eindruck über ein Produkt verschaffen.

#### [Alles rund um Google Shopping](https://www.loewenstark.com/wissen/google-shopping/)

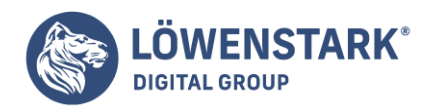

Löwenstark Digital Group GmbH Petzvalstr. 38 38104 Braunschweig Tel.: 0531 21360 5500 Fax: 0531 21360 5795 kontakt@loewenstark.com